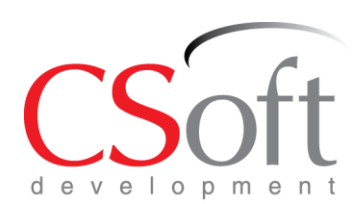

#### ЗАО «СиСофт Девелопмент»

Москва, 121170, ул. Поклонная, д. 8, помещение 9 Тел.: +7 (495) 234-3891 Internet: www.csdev.ru E-mail: sales@csdev.ru

# **Формат XPG Техническая спецификация**

ЗАО «СиСофт Девелопмент», 2010

# Оглавление

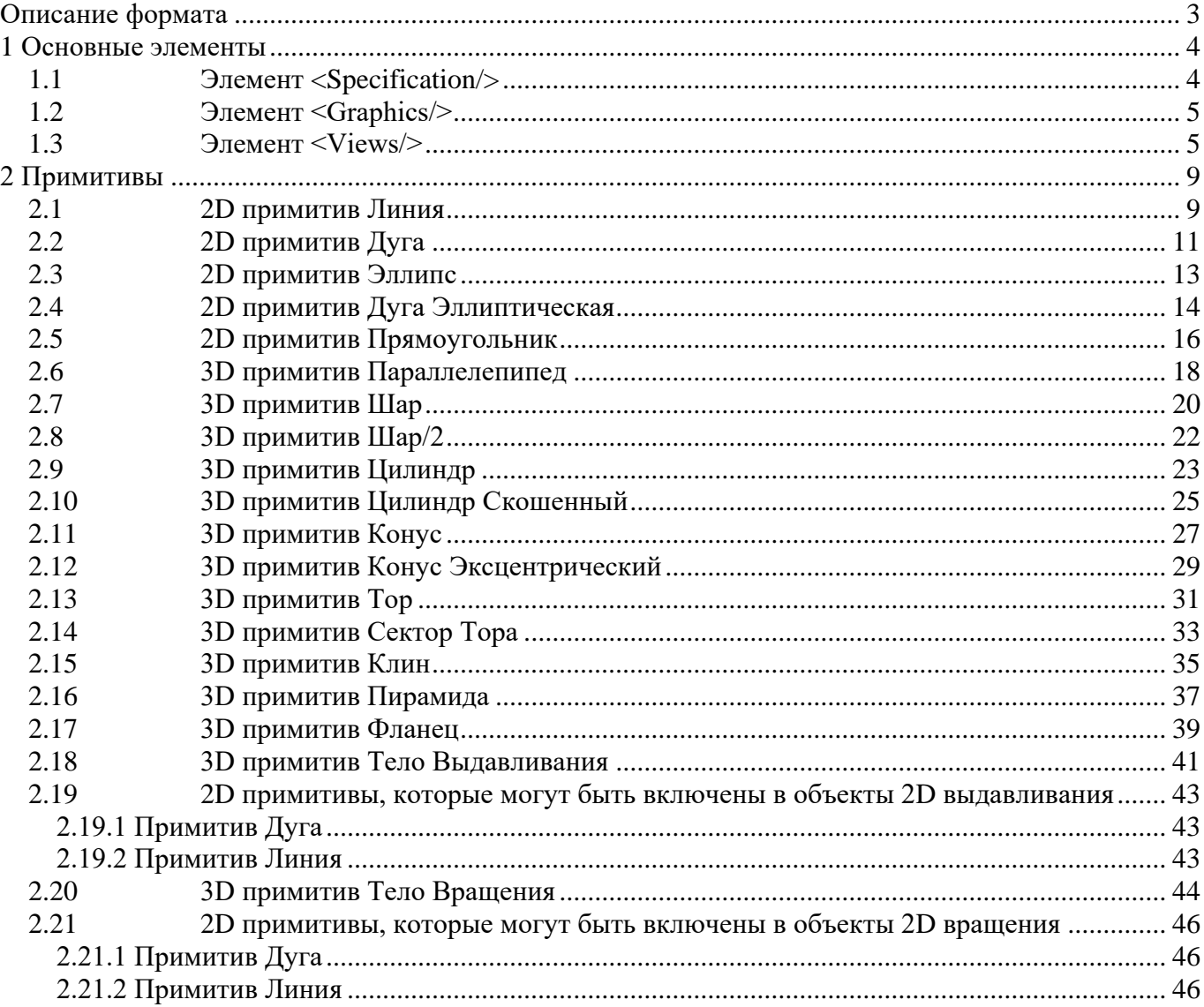

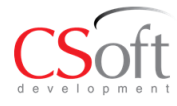

# <span id="page-2-0"></span>**Описание формата**

**XPG ()** - формат, разработанный ЗАО «СиСофт Девелопмент» для представления 2D/3D параметрической графики объектов в программных продуктах серии Model Studio CS. XPG основан на стандарте XML (Extensible Markup Language).

Разновидности XPG:

- XPGX формат для хранения геологической 3D модели, а так же поверхности земли.
- XPGA формат для хранения сборки 3D модели объекта.

Пример представления параметрической линии:

```
<Parametric>
<Specification>
 \leqElement name="Параметрический объект" id="0" uid="-1"/>
 </Specification>
<Graphics lineWeight="-1" color="256">
<Views active="0">
\leqView id="0"<Primitives>
<Element name="2D" id="0" uid="-1">
<Elements>
<Element name="TEXT" id="1" uid="-1">
<Parameters>
 <Parameter name="Text" value="Введите текст!" caption="" comment=""/>
 </Parameters>
 </Element>
 </Elements>
 </Element>
 </Primitives>
<Grips>
 <Element name="GRIPS" id="0" uid="-1"/>
 </Grips>
 <NodeAttributes/>
<LimitationArea>
<Element name="Монтажная зона" id="0" uid="-1">
<Parameters>
 <Parameter name="LimitationArea_Type" value="0" caption="" comment=""/>
 </Parameters>
 </Element>
 </LimitationArea>
 </View>
\overline{\text{V}}iew id="1">
<Primitives>
 <Element name="3D" id="0" uid="-1"/>
 </Primitives>
<Grips>
 <Element name="GRIPS" id="0" uid="-1"/>
 </Grips>
 <NodeAttributes/>
<LimitationArea>
<Element name="Монтажная зона" id="0" uid="-1">
<Parameters>
 <Parameter name="LimitationArea_Type" value="0" caption="" comment=""/>
</Parameters>
</Element>
</LimitationArea>
</View>
</Views>
<Nodes/>
</Graphics>
</Parametric>
```
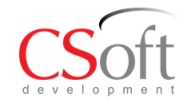

# <span id="page-3-0"></span>**1 Основные элементы**

Основываясь на вышесказанном, кодировка объектов в формате XPG, как в языке XML, начинается с корневого элемента, который в формате XPG представлен **<Parametric/>**.

Дальнейшая структура элемента **<Parametric/>** подразделяется на элементы **<Specification/>** и **<Graphics/>**.

**<Specification/>** - элемент спецификации, содержащий компоненты параметрического объекта и их параметры с точки зрения спецификации или каталога оборудования.

**<Graphics/>** - элемент включает в себя графику, примитивы, составляющие параметрический объект, их относительное положение. Параметры графических примитивов (длина, радиус и т.п.) могут быть вычисляемыми на основе параметров из раздела **Specification**.

# <span id="page-3-1"></span>*1.1 Элемент <Specification/>*

Элемент **Specification** состоит из следующих элементов:

**<Element/>**

Сущность **Specification** объекта силовой трансформатор представлена в приложении **Ошибка! Источник ссылки не найден.**

1.1.1 **<Element/>** - описывает основной элемент параметрического объекта.

Пример: <Element name="Рейка" id="0" uid="-1">

Атрибуты:

- **name** текстовое имя параметрического объекта. Имя, которое отображается в редакторе Model Studio CS.
- **id** уникальный числовой идентификатор параметрического объекта.
- **uid не используется, -1**

Элементы, входящие в состав **<Element/>**:

- **<Parameters/>**
- **<Elements/>**

1.1.1.1 **<Parameters/>** - список параметров параметрического объекта. Каждый параметр описывается в виде:

*<Parameter name="PT\_MAN" value="Завод" caption="Производитель" comment=""/>* Атрибуты **<Parameter/>**:

- **name** имя параметра, состоящее из символов английского алфавита
- **value**  значение параметра
- **caption** удобочитаемая надпись параметра
- **comment –** комментарии к параметру

1.1.1.2 **<Elements/>** - список подчиненных элементов. Каждый подчиненный элемент описывается в виде:

*<Element name="Элемент1" id="1" uid="-1">*

Атрибуты подчиненного элемента аналогичны атрибутам основного элемента. В подчиненный элемент по аналогии с основным элементом, также включаются элементы **<Parameters/>, <Parameter/>.**

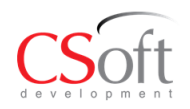

# <span id="page-4-0"></span>*1.2 Элемент <Graphics/>*

Элемент **Graphics** содержит атрибуты:

- **lineWeight –** вес линий по умолчанию для линий, составляющих параметрический объект.
- **color –** цвет по умолчанию для примитивов, составляющих параметрический объект.

Значения атрибутов используются, если они не указаны в атрибутах у примитивов.

```
Пример: <Graphics lineWeight="-1" color="256">
```
Элемент **Graphics** имеет следующие подчиненные элементы:

- **<Views/>** список View, который содержит варианты представления объекта. В данный момент поддерживаются 2d и 3d (плоское и трехмерное представление).
- **<Nodes/>** список узлов параметрического объекта.

# <span id="page-4-1"></span>*1.3 Элемент <Views/>*

Элемент **Views** содержит атрибут:

 **active** – уникальный числовой идентификатор активного **View**, из списка подчиненных **Views**.

В элемент <Views/> входят два подчиненных элемента **<View/>**, которые описывают 2d и 3d представления объекта.

# *1.3.1.1 Элемент <View/>*

Элемент View содержит атрибут:

 **id** – уникальный идентификатор View. В родительском **<Views/>** он устанавливается активным через атрибут active.

В элемент **<View/>** входят следующие подчиненные элементы:

- **<Primitives/>** содержит список примитивов, входящих в состав данного **View**.
- **<Grips/> -** содержит список ручек для данного **View**.
- **<NodeAttributes/>** содержит атрибуты узлов, включаемых в объект.
- **<LimitationArea/>** монтажная зона оборудования.

# *1.3.1.1.1 Элемент <Primitives/>*

В элемент **<Primitives/>** входят следующие подчиненные элементы:

 **<Element/>** - описывает группу подчиненных элементов для данного представления (2D или 3D).

# **1.3.1.1.1.1 Элемент <Element/>**

Элемент **<Element/>** содержит следующие атрибуты:

- **name –** Имя элемента, должно быть 2D либо 3D.
- **id** уникальный идентификатор элемента.
- **uid** не используется
- В **<Element/>** включены следующие подчиненные элементы:
	- **<Elements/>**

# *1.3.1.1.1.1.1 Элемент <Elements/>*

Элемент **<Elements/> -** содержит примитивы параметрического объекта, отображаемые на чертеже. Каждый конкретный примитив в **<Elements/>** описывается через элемент **<Element/>** следующим блоком подчиненных элементов:

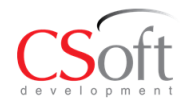

*<Element name="LINE" id="1" uid="-1">*

*<Parameters>*

 *<Parameter name="Length" value="-10" caption="" comment=""/>*

 *……….*

В приложении **Ошибка! Источник ссылки не найден.** приведено полное описание примитивов, которые можно включать в **<Elements/>** и их всевозможных параметров. Для всех примитивов в корневом теге необходимо использовать следующие атрибуты:

- **name** предопределенное имя элемента.
- **id** уникальный числовой идентификатор.
- **uid id** элемента из **Specification**, от которого берутся параметры данного объекта. Если **uid**=-1, параметры берутся из корневого элемента **Specification**.

Параметры примитивов включаются в корневой **<Element/>** через комбинацию следующих элементов:

#### *<Parameters>*

 *<Parameter name="Length" value="-10" caption="" comment=""/>*

где у элемента **<Parameter/>** всегда определено наличие следующих атрибутов:

- **name** строковое имя параметра.
- **value** значения параметра, может быть как строковое так и числовое.
- **caption** надпись.
- **comment** комментарий к параметру.

# *1.3.1.1.2 Элемент <Grips/>*

Элемент **Grips** содержит описание дополнительных «Ручек» для трансформации объекта или его частей.

В элемент **<Grips/>** входят следующие подчиненные элементы:

 **<Element/>** - описывает список ручек объекта. Все ручки являются его подчиненными элементами. Тип ручки определяется атрибутом **name**.

Предусмотрены следующие виды ручек:

- Ручка перемещения;
- Ручка растягивания;
- Ручка поворота;
- Ручка переключения.

#### **1.3.1.1.2.1 Ручка перемещения**

Ручка перемещения представляется атрибутом: name=**POINT**

Параметры:

 **StartPointX, StartPointY, StartPointZ** – положение ручки перемещения в координатах параметрического объекта.

#### **1.3.1.1.2.2 Ручка растягивания**

Ручка растягивания представляется атрибутом: name=**STRETCH** Параметры:

- **DirectionX, DirectionY**, **DirectionZ** координаты вектора направления ручки.
- **•** OrientationX, OrientationY, OrientationZ координаты вектора ориентации.
- **StartPointX, StartPointY, StartPointZ** координаты положения ручки в координатах параметрического объекта
- **GripPosition –** начальное положение.
- **GripToolTip** Подсказка.

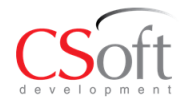

- **MIRROR ELEMENTS** признак зеркального отражения ручки
- **Name -** Имя ручки
- **DIR\_CONSTRAINT –** признак фиксации направления (0 не фиксировать, 1 фиксировать)
- **ResultValue –** функция для вычисления значения параметра, определенного в SaveResult на основе значения параметра "grip".
- **SaveResult** параметр в разделе Specification, куда будет записано значение, вычисленное по формуле из ResultValue.
- **Visible** Скрытый, ручка будет скрыта, если значение не равно 0

#### **1.3.1.1.2.3 Ручка поворота**

Ручка поворота представляется атрибутом: name=**ANGLE**

#### Параметры:

- **AngleRange** диапазон углов от 0 до 360 градусов.
- **DirectionX, DirectionY**, **DirectionZ** координаты вектора направления ручки.
- **GripPosition –** начальный угол поворота.
- **Length –** отступ ручки от оси вращения
- **OrientationX, OrientationY, OrientationZ –** координаты вектора ориентации (оси, вокруг которой поворачивается ручка).
- **ResultValue –** функция вычисления результата поворота ручки на основе значения параметра "grip"
- **SaveResult** параметр в разделе Specification, куда будет записано значение ResultValue.
- **StartPointX, StartPointY, StartPointZ** координаты положения ручки в координатах параметрического объекта

#### **1.3.1.1.2.4 Ручка переключения**

Ручка переключения представляется атрибутом: name=SWITCHER Параметры:

- **DirectionX, DirectionY**, **DirectionZ** координаты вектора направления ручки.
- **OrientationX, OrientationY, OrientationZ –** координаты вектора ориентации.
- **StartPointX, StartPointY, StartPointZ** координаты положения ручки в координатах параметрического объекта
- **GripAppearance** Внешний вид. Варианты значений (записываются в виде «8. Список»):
	- 0. Вращение
	- 1. Стрелка
	- 2. Кольцо
	- 3. Квадрат
	- 4. Откл. выключатель
	- 5. Вкл. Выключатель
	- 6. Откл. круглый выключатель

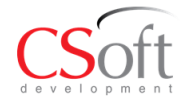

- 7. Вкл. круглый выключатель
- 8. Список.
- **GripMenuMode** Режим меню, варианты значений: 1. Да; 0. Нет.
- **GripParamVariants** Варианты значений для выбора, разделенные «;».
- **GripToolTip** Подсказка
- **MIRROR ELEMENTS** признак зеркального отражения ручки
- **Name -** Имя ручки
- **SaveResult -** Параметр назначения: параметр из раздела Specification, куда будет записан выбранный вариант.
- **Visible** Скрытый, ручка будет скрыта, если значение не равно 0

# *1.3.1.1.3 Элемент <NodeAttributes/>*

Элемент содержит атрибутивную информацию о стыках В элемент **<NodeAttributes/>** входят следующие подчиненные элементы:

#### **NodeData –** содержит информацию о положении стыка.

Имеет атрибуты:

- **nodeId –** номер узла по списку.
- **elementIdGraphics** вспомогательный индекс группы
- **elementId** вспомогательный индекс. У параметрического объекта он используется для ассоциирования узла с параметрами.
- **position.x**, **position.y**, **position.z** координаты стыка (значения).
- **x**, **y**, **z** формулы для вычисления координат стыка
- **linkDir.x**, **linkDir.y**, **linkDir.z** координаты вектора направления стыка (значения).
- **linkDirFormula.x, linkDirFormula.y, linkDirFormula.z** формулы для вычисления вектора направления стыка.
- **• visible** признак видимости стыка  $(1 \text{B}u)$ димый,  $0 \text{H}e$ видимый)
- **visible.formula** формула для вычисления видимости стыка

# *1.3.1.1.4 Элемент <Nodes>*

Элемент Node содержит описание узла (как результат расчетов из соответствующего элемента NodeData) и имеет следующие атрибуты:

- **id –** порядковый номер узла.
- **x, y, z –** координаты узла в системе координат объекта.
- **norm.x, norm.y, norm.z** координаты вектора нормали узла.
- **dir.x, dir.y, dir.z –** координаты направления узла.
- **class –** класс узла (класс объекта-обработчика, значение по умолчанию linCSNode).
- **type – тип узла:**
	- o **0 –** промежуточный
	- o **1 –** узел на линии
	- o **2 –** обычный

Вложенный элемент «Element» содержит параметры узла (см. описание «Element»).

# *1.3.1.1.5 Элемент <LimitationArea/>*

Элемент содержит информацию о монтажной зоне объекта.

В элемент **<LimitationArea/>** входит единственный подчиненный элемент *<Element uid="-1" id="0" name="Монтажная зона">* со следующими параметрами:

**LimitationArea\_Type** – тип монтажной зоны. Варианты значений:

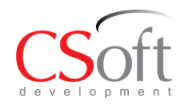

- o Без ограничений
- o Прямоугольник
- o Круг
- o Параллелепипед
- o Цилиндр
- **LimitationArea\_PointX**, **LimitationArea\_PointY, LimitationArea\_PointZ** координаты базовой точки монтажной зоны.
- **LimitationArea LR** радиус монтажной зоны, если ее тип круг или прямоугольник.
- **LimitationArea\_LXM, LimitationArea\_LXP, LimitationArea\_LYM, LimitationArea\_LYP, LimitationArea\_LZM**, **LimitationArea\_LZP –** отступы монтажной зоны. Смысл параметра определяется последними двумя буквами названия. Первая буква – X,Y,Z определяет координату, последняя – M,P определяет направление смещения: M – в сторону уменьшения, P – в сторону увеличения. Для плоских монтажных зон координаты Z не имеют значения. Для круглых не имеют значения координаты X и Y (высота цилиндрической монтажной зоны определяется параметрами LimitationArea\_LZM, LimitationArea\_LZP).
- **•** LimitationArea ShowLimitationGraphics признак видимости монтажной зоны. 1 видимая, 0 – невидимая.

# <span id="page-8-0"></span>**2 Примитивы**

# <span id="page-8-1"></span>*2.1 2D примитив Линия*

name = LINE, символы всегда должны быть в верхнем регистре.

id = порядковый номер элемента. Должен всегда соответствовать порядковому номера элемента в списке элементов в порядке возрастания.

uid= id элемента из Specification, от которого берутся параметры данного объекта. Если uid=-1, параметры берутся из корневого элемента Specification.

# **Параметры:**

**Длина линии**

#### Name= Length

Value=дробное значение, может быть как положительным, так и отрицательным. Caption=строковое значение.

Comment=строковое значение.

 **Стартовая точка по оси X** Name=StartPointX Value=дробное значение, может быть как положительным, так и отрицательным. Caption=строковое значение. Comment=строковое значение. **Стартовая точка по оси Y** Name=StartPointY

# Value=дробное значение, может быть как положительным, так и отрицательным. Caption=строковое значение.

Comment=строковое значение.

# **Стартовая точка по оси Z**

Name=StartPointZ

Value=дробное значение, может быть как положительным, так и отрицательным. Caption=строковое значение.

Comment=строковое значение.

# **Направление по оси X**

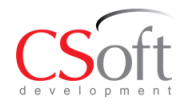

Name= DirectionX Value=дробное значение, может быть как положительным, так и отрицательным. Caption=строковое значение. Comment=строковое значение.

- **Направление по оси Y**
- Name= DirectionY Value=дробное значение, может быть как положительным, так и отрицательным. Caption=строковое значение. Comment=строковое значение.

# **Направление по оси Z**

Name= DirectionZ Value=дробное значение, может быть как положительным, так и отрицательным. Caption=строковое значение. Comment=строковое значение.

# **Ориентация по оси X**

Name= OrientationX Value=дробное значение, может быть как положительным, так и отрицательным. Caption=строковое значение. Comment=строковое значение.

# **Ориентация по оси Y**

Name= OrientationY

Value=дробное значение, может быть как положительным, так и отрицательным. Caption=строковое значение.

Comment=строковое значение.

# **Ориентация по оси Z**

Name= OrientationZ

Value=дробное значение, может быть как положительным, так и отрицательным. Caption=строковое значение.

Comment=строковое значение.

Для ориентации линии на плоскости значения должны быть: Orientation $X = 0$ , Orientation $Y = 0$ , Orientation $Z = 1$ ;

# **Видимость линии**

Name= Visible

Value=задает значение видимости линии. Возможные значения 1 - невидима либо 0 – видима.

Caption=строковое значение.

Comment=строковое значение.

# **Цвет линии**

Name= Color

Value=задает значение цвета линии. Возможные значени от 0 до 256.

Caption=строковое значение.

Comment=строковое значение.

# **Тип линии**

Name= LineType

Value=задает значение типа линии. Значения соответствуют типам линий Autocad. Caption=строковое значение.

Comment=строковое значение.

# **Вес линии**

Name= LineWeight

Value=дробное значение веса линии. Значения соответствуют весам линий Autocad. Caption=строковое значение.

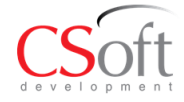

# <span id="page-10-0"></span>*2.2 2D примитив Дуга*

name = ARC, символы всегда должны быть в верхнем регистре.

id = порядковый номер элемента. Должен всегда соответсвовать порядковому номера элемента в списке элементов в порядке возрастания.

•uid – id элемента из Specification, от которого берутся параметры данного объекта. Если uid=-1, параметры берутся из корневого элемента Specification.

# **Параметры:**

**Радиус дуги**

Name= Radius

Value=дробное значение радиуса скривления дуги.

Caption=строковое значение.

Comment=строковое значение.

#### **Угол дуги**

Name= Angle

Value=дробное значение угла дуги, может быть как положительным, так и отрицательным. Дуга строится от стартовой точки дуги в направлении против часовой стрелки, если значение угла положительное и по часовой стрелке, если значение угла отрицательное.

Caption=строковое значение.

Comment=строковое значение.

# **Радиус дуги**

Name= Radius

Value=дробное значение радиуса скривления дуги, может быть как положительным, так и отрицательным.

Caption=строковое значение.

Comment=строковое значение.

# **Стартовая точка по оси X**

Name=StartPointX

Value=дробное значение, может быть как положительным, так и отрицательным. Caption=строковое значение.

Comment=строковое значение.

#### **Стартовая точка по оси Y**

Name=StartPointY Value=дробное значение, может быть как положительным, так и отрицательным. Caption=строковое значение.

Comment=строковое значение.

# **Стартовая точка по оси Z**

Name=StartPointZ

Value=дробное значение, может быть как положительным, так и отрицательным. Caption=строковое значение.

Comment=строковое значение.

- **Направление по оси X** Name= DirectionX Value=дробное значение, может быть как положительным, так и отрицательным. Caption=строковое значение. Comment=строковое значение.
- **Направление по оси Y** Name= DirectionY

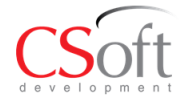

Value=дробное значение, может быть как положительным, так и отрицательным. Caption=строковое значение.

Comment=строковое значение.

- **Направление по оси Z**
	- Name= DirectionZ

Value=дробное значение, может быть как положительным, так и отрицательным. Caption=строковое значение.

Comment=строковое значение.

Для направления дуги на плоскости значения должны быть: Direction $X = 1$ , Direction $Y = 0$ , Direction $Z = 0$ .

# **Ориентация по оси X**

Name= OrientationX Value=дробное значение, может быть как положительным, так и отрицательным. Caption=строковое значение.

Comment=строковое значение.

- **Ориентация по оси Y**
	- Name= OrientationY

Value=дробное значение, может быть как положительным, так и отрицательным. Caption=строковое значение.

Comment=строковое значение.

# **Ориентация по оси Z**

Name= OrientationZ

Value=дробное значение, может быть как положительным, так и отрицательным. Caption=строковое значение.

Comment=строковое значение.

Для ориентации дуги на плоскости значения должны быть: Orientation $X = 0$ , Orientation $Y = 0$ , Orientation $Z = 1$ ;

#### **Видимость дуги**

Name= Visible

Value=задает значение видимости дуги. Возможные значения 1 - невидима либо 0 – видима.

Caption=строковое значение.

Comment=строковое значение.

#### **Цвет дуги**

Name= Color Value=задает значение цвета дуги. Возможные значения от 0 до 256. Caption=строковое значение. Comment=строковое значение.

#### **Тип линии дуги**

Name= LineType

Value=задает значение типа линии у дуги. Значения соответствуют типам линий Autocad.

Caption=строковое значение.

Comment=строковое значение.

#### **Вес линии дуги**

Name= LineWeight

Value=дробное значение веса линии у дуги. Значения соответствуют весам линий Autocad.

Caption=строковое значение.

Comment=строковое значение.

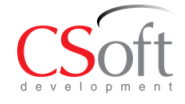

# <span id="page-12-0"></span>*2.3 2D примитив Эллипс*

name = ELLIPSE, символы всегда должны быть в верхнем регистре.

id = порядковый номер элемента. Должен всегда соответствовать порядковому номера элемента в списке элементов в порядке возрастания.

uid= id элемента из Specification, от которого берутся параметры данного объекта. Если uid=-1, параметры берутся из корневого элемента Specification

#### **Параметры:**

- **Радиус дуги**
	- Name= Radius Value=дробное значение радиуса по оси X. Caption=строковое значение. Comment=строковое значение.
- **Радиус дуги** Name= Radius2 Value=дробное значение радиуса по оси Y. Caption=строковое значение. Comment=строковое значение.
- **Стартовая точка по оси X** Name=StartPointX Value=дробное значение, может быть как положительным, так и отрицательным. Caption=строковое значение. Comment=строковое значение.
- **Стартовая точка по оси Y** Name=StartPointY Value=дробное значение, может быть как положительным, так и отрицательным. Caption=строковое значение. Comment=строковое значение.
- **Стартовая точка по оси Z** Name=StartPointZ Value=дробное значение, может быть как положительным, так и отрицательным. Caption=строковое значение. Comment=строковое значение.
- **Направление по оси X** Name= DirectionX Value=дробное значение, может быть как положительным, так и отрицательным. Caption=строковое значение. Comment=строковое значение.
- **Направление по оси Y** Name= DirectionY Value=дробное значение, может быть как положительным, так и отрицательным. Caption=строковое значение.

Comment=строковое значение.

#### **Направление по оси Z**

Name= DirectionZ

Value=дробное значение, может быть как положительным, так и отрицательным. Caption=строковое значение.

Comment=строковое значение.

Для направления эллипса на плоскости значения должны быть: Direction $X = 1$ , Direction $Y = 0$ , Direction $Z = 0$ .

**Ориентация по оси X**

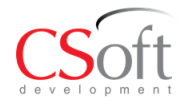

Name= OrientationX

Value=дробное значение, может быть как положительным, так и отрицательным. Caption=строковое значение.

Comment=строковое значение.

#### **Ориентация по оси Y**

Name= OrientationY Value=дробное значение, может быть как положительным, так и отрицательным. Caption=строковое значение. Comment=строковое значение.

**Ориентация по оси Z**

Name= OrientationZ

Value=дробное значение, может быть как положительным, так и отрицательным.

Caption=строковое значение.

Comment=строковое значение.

Для ориентации эллипса на плоскости значения должны быть: Orientation $X = 0$ , Orientation $Y = 0$ . Orientation $Z = 1$ :

#### **Видимость эллипса**

Name= Visible

Value=задает значение видимости эллипса. Возможные значения 1 - невидим либо 0 – видим.

Caption=строковое значение.

Comment=строковое значение.

#### **Цвет эллипса**

Name= Color

Value=задает значение цвета эллипса. Возможные значения от 0 до 256. Caption=строковое значение.

Comment=строковое значение.

#### **Тип линии эллипса**

Name= LineType

Value=задает значение типа линии у эллипса. Значения соответствуют типам линий Autocad.

Caption=строковое значение.

Comment=строковое значение.

#### **Вес линии эллипса**

Name= LineWeight

Value=дробное значение веса линии у эллипса. Значения соответствуют весам линий Autocad.

Caption=строковое значение.

Comment=строковое значение.

# <span id="page-13-0"></span>*2.4 2D примитив Дуга Эллиптическая*

name = ELLIPSEARC, символы всегда должны быть в верхнем регистре.

id = порядковый номер элемента. Должен всегда соответствовать порядковому номера элемента в списке элементов в порядке возрастания.

uid= id элемента из Specification, от которого берутся параметры данного объекта. Если uid=-1, параметры берутся из корневого элемента Specification

#### **Параметры:**

# **Радиус дуги по оси X**

Name= Radius

Value=дробное значение радиуса по оси X.

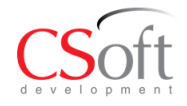

Caption=строковое значение.

Comment=строковое значение.

 **Радиус дуги по оси Y** Name= Radius2 Value=дробное значение радиуса по оси Y. Caption=строковое значение. Comment=строковое значение.

# **Угол начала дуги**

Name= Angle Value=дробное значение угла начала дуги. Значение угла может быть положительным и отрицательным. Caption=строковое значение. Comment=строковое значение.

#### **Угол окончания дуги**

Name= Angle2

Value=дробное значение угла окончания дуги. Значение угла может быть положительным и отрицательным.

Caption=строковое значение.

Comment=строковое значение.

Дуга строится от начального угла до конечного в направлении против часовой стрелки.

#### **Стартовая точка по оси X**

Name=StartPointX

Value=дробное значение, может быть как положительным, так и отрицательным. Caption=строковое значение.

Comment=строковое значение.

# **Стартовая точка по оси Y**

Name=StartPointY

Value=дробное значение, может быть как положительным, так и отрицательным. Caption=строковое значение.

Comment=строковое значение.

# **Стартовая точка по оси Z**

Name=StartPointZ

Value=дробное значение, может быть как положительным, так и отрицательным. Caption=строковое значение.

Comment=строковое значение.

# **Направление по оси X**

Name= DirectionX

Value=дробное значение, может быть как положительным, так и отрицательным. Caption=строковое значение.

Comment=строковое значение.

# **Направление по оси Y**

Name= DirectionY

Value=дробное значение, может быть как положительным, так и отрицательным. Caption=строковое значение.

Comment=строковое значение.

# **Направление по оси Z**

Name= DirectionZ

Value=дробное значение, может быть как положительным, так и отрицательным. Caption=строковое значение.

Comment=строковое значение.

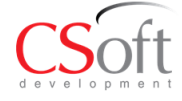

Для направления дуги эллиптической на плоскости значения должны быть: Direction $X = 1$ , Direction $Y = 0$ , Direction $Z = 0$ .

**Ориентация по оси X**

Name= OrientationX

Value=дробное значение, может быть как положительным, так и отрицательным. Caption=строковое значение.

Comment=строковое значение.

# **Ориентация по оси Y**

Name= OrientationY

Value=дробное значение, может быть как положительным, так и отрицательным. Caption=строковое значение.

Comment=строковое значение.

#### **Ориентация по оси Z**

Name= OrientationZ

Value=дробное значение, может быть как положительным, так и отрицательным. Caption=строковое значение.

Comment=строковое значение.

Для ориентации дуги эллиптической на плоскости значения должны быть: OrientationX  $= 0$ , OrientationY = 0, OrientationZ = 1;

#### **Видимость дуги эллиптической**

Name= Visible

Value=задает значение видимости дуги эллиптической. Возможные значения 1 невидим либо 0 – видим.

Caption=строковое значение.

Comment=строковое значение.

#### **Цвет дуги эллиптической**

Name= Color

Value=задает значение цвета дуги эллиптической. Возможные значения от 0 до 256. Caption=строковое значение.

Comment=строковое значение.

# **Тип линии дуги эллиптической**

Name= LineType

Value=задает значение типа линии у дуги эллиптической. Значения соответствуют типам линий Autocad.

Caption=строковое значение.

Comment=строковое значение.

#### **Вес линии дуги эллиптической**

Name= LineWeight

Value=дробное значение веса линии у дуги эллиптической. Значения соответствуют весам линий Autocad.

Caption=строковое значение.

Comment=строковое значение.

# <span id="page-15-0"></span>*2.5 2D примитив Прямоугольник*

name = RECTANGLE, символы всегда должны быть в верхнем регистре.

id = порядковый номер элемента. Должен всегда соответствовать порядковому номера элемента в списке элементов в порядке возрастания.

uid= id элемента из Specification, от которого берутся параметры данного объекта. Если uid=-1, параметры берутся из корневого элемента Specification.

#### **Параметры:**

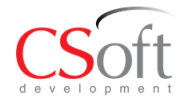

# **Длина прямоугольника**

Name= Length

Value=дробное значение длины прямоугольника. Может быть как положительным, так и отрицательным.

Caption=строковое значение.

Comment=строковое значение.

# **Ширина прямоугольника**

#### Name= Width

Value=дробное значение ширины прямоугольника. Может быть как положительным, так и отрицательным.

Caption=строковое значение.

Comment=строковое значение.

# **Стартовая точка по оси X**

Name=StartPointX

Value=дробное значение, может быть как положительным, так и отрицательным. Caption=строковое значение.

Comment=строковое значение.

# **Стартовая точка по оси Y**

Name=StartPointY

Value=дробное значение, может быть как положительным, так и отрицательным. Caption=строковое значение.

Comment=строковое значение.

# **Стартовая точка по оси Z**

Name=StartPointZ

Value=дробное значение, может быть как положительным, так и отрицательным. Caption=строковое значение.

Comment=строковое значение.

# **Направление по оси X**

Name= DirectionX

Value=дробное значение, может быть как положительным, так и отрицательным. Caption=строковое значение.

Comment=строковое значение.

# **Направление по оси Y**

Name= DirectionY

Value=дробное значение, может быть как положительным, так и отрицательным. Caption=строковое значение.

Comment=строковое значение.

# **Направление по оси Z**

Name= DirectionZ

Value=дробное значение, может быть как положительным, так и отрицательным. Caption=строковое значение.

Comment=строковое значение.

Для направления прямоугольника на плоскости значения должны быть: DirectionX = 1, Direction $Y = 0$ , Direction $Z = 0$ .

- **Ориентация по оси X** Name= OrientationX Value=дробное значение, может быть как положительным, так и отрицательным. Caption=строковое значение. Comment=строковое значение.
- **Ориентация по оси Y** Name= OrientationY

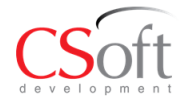

Value=дробное значение, может быть как положительным, так и отрицательным. Caption=строковое значение.

Comment=строковое значение.

- **Ориентация по оси Z**
	- Name= OrientationZ

Value=дробное значение, может быть как положительным, так и отрицательным. Caption=строковое значение.

Comment=строковое значение.

Для ориентации прямоугольника на плоскости значения должны быть: Orientation $X = 0$ , Orientation $Y = 0$ , Orientation $Z = 1$ ;

# **Видимость прямоугольника**

Name= Visible

Value=задает значение видимости прямоугольника. Возможные значения 1 невидим либо 0 – видим.

Caption=строковое значение.

Comment=строковое значение.

#### **Цвет прямоугольника**

Name= Color

Value=задает значение цвета прямоугольника. Возможные значения от 0 до 256. Caption=строковое значение.

Comment=строковое значение.

#### **Тип линии прямоугольника**

Name= LineType

Value=задает значение типа линии у прямоугольника. Значения соответствуют типам линий Autocad.

Caption=строковое значение.

Comment=строковое значение.

#### **Вес линии прямоугольника**

Name= LineWeight

Value=дробное значение веса линии у прямоугольника. Значения соответствуют весам линий Autocad.

Caption=строковое значение.

Comment=строковое значение.

#### <span id="page-17-0"></span>*2.6 3D примитив Параллелепипед*

name = BOX, символы всегда должны быть в верхнем регистре.

id = порядковый номер элемента. Должен всегда соответствовать порядковому номера элемента в списке элементов в порядке возрастания.

uid= id элемента из Specification, от которого берутся параметры данного объекта. Если uid=-1, параметры берутся из корневого элемента Specification.

#### **Параметры:**

#### **Длина параллелепипеда**

 $Name = Length$ 

Value = положительное дробное значение.

Caption = строковое значение.

Comment = строковое значение.

# **Ширина параллелепипеда**

 $Name = Width$ 

Value = положительное дробное значение.

Caption = строковое значение.

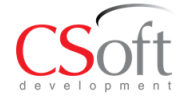

Comment = строковое значение.

#### **Высота параллелепипеда**

 $Name = Height$ Value = положительное дробное значение.  $C$ aption = строковое значение. Comment = строковое значение.

#### **Стартовая точка по оси X**

Name = StartPointX

Value = дробное значение, может быть как положительным, так и отрицательным. Caption = строковое значение.

Commen t= строковое значение.

# **Стартовая точка по оси Y**

Name = StartPointY

Value = дробное значение, может быть как положительным, так и отрицательным. Caption = строковое значение.

Comment = строковое значение.

# **Стартовая точка по оси Z**

Name = StartPointZ

Value = дробное значение, может быть как положительным, так и отрицательным. Caption = строковое значение.

Comment = строковое значение.

# **Направление по оси X**

 $Name = DirectionX$ 

Value = дробное значение, может быть как положительным, так и отрицательным. Caption = строковое значение.

Comment = строковое значение.

# **Направление по оси Y**

Name = DirectionY

Value = дробное значение, может быть как положительным, так и отрицательным. Caption = строковое значение.

Comment = строковое значение.

# **Направление по оси Z**

Name = DirectionZ

Value = дробное значение, может быть как положительным, так и отрицательным. Caption = строковое значение.

Comment = строковое значение.

# **Ориентация по оси X**

Name = OrientationX

Value = дробное значение, может быть как положительным, так и отрицательным. Caption = строковое значение.

Comment = строковое значение.

# **Ориентация по оси Y**

Name = OrientationY

Value = дробное значение, может быть как положительным, так и отрицательным. Caption = строковое значение.

Comment = строковое значение.

# **Ориентация по оси Z**

Name = OrientationZ

Value = дробное значение, может быть как положительным, так и отрицательным. Caption = строковое значение.

Comment = строковое значение.

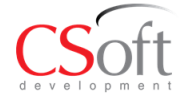

#### **Видимость параллелепипеда**

 $Name = Visible$ Value = задает значение видимости параллелепипеда. Возможные значения 1 невидим либо 0 – видим.  $C$ aption = строковое значение. Comment = строковое значение. **Толщина стенки параллелепипеда**

- Name = WallThickness Value = толщина стенки параллелепипеда. Дробное положительное значение. Caption = строковое значение. Comment = строковое значение.
- **Вычитание внутреннего объема** Name = HoleSubtractFormAll Value = Возможные значения 1 – не вычитать внутренний объем либо 0 – вычитать внутренний объем. Объем рассчитывается вычитанием параметра WallThickness с учетом геометрии примитива. Caption = строковое значение. Comment = строковое значение.
- **Цвет параллелепипеда**
	- $Name = Color$

Value = задает значение цвета параллелепипеда. Возможные значения от 0 до 256. Caption = строковое значение.

Comment = строковое значение.

# <span id="page-19-0"></span>*2.7 3D примитив Шар*

name = BALL, символы всегда должны быть в верхнем регистре.

id = порядковый номер элемента. Должен всегда соответствовать порядковому номера элемента в списке элементов в порядке возрастания.

uid= id элемента из Specification, от которого берутся параметры данного объекта. Если uid=-1, параметры берутся из корневого элемента Specification.

#### **Параметры:**

 **Радиус шара**  $Name = Radius$ Value = положительное дробное значение. Caption=строковое значение. Comment=строковое значение.

# **Стартовая точка по оси X**

Name=StartPointX Value=дробное значение, может быть как положительным, так и отрицательным. Caption=строковое значение. Comment=строковое значение.

#### **Стартовая точка по оси Y**

- Name=StartPointY Value=дробное значение, может быть как положительным, так и отрицательным. Caption=строковое значение. Comment=строковое значение.
- **Стартовая точка по оси Z** Name=StartPointZ Value=дробное значение, может быть как положительным, так и отрицательным.

Caption=строковое значение.

Comment=строковое значение.

 **Направление по оси X** Name= DirectionX Value=дробное значение, может быть как положительным, так и отрицательным. Caption=строковое значение. Comment=строковое значение.

#### **Направление по оси Y**

Name= DirectionY

Value=дробное значение, может быть как положительным, так и отрицательным. Caption=строковое значение.

Comment=строковое значение.

#### **Направление по оси Z**

Name= DirectionZ

Value=дробное значение, может быть как положительным, так и отрицательным. Caption=строковое значение.

Comment=строковое значение.

Для направления прямоугольника на плоскости значения должны быть: DirectionX = 1, Direction $Y = 0$ , Direction $Z = 0$ .

#### **Ориентация по оси X**

Name= OrientationX

Value=дробное значение, может быть как положительным, так и отрицательным. Caption=строковое значение.

Comment=строковое значение.

# **Ориентация по оси Y**

Name= OrientationY Value=дробное значение, может быть как положительным, так и отрицательным. Caption=строковое значение. Comment=строковое значение.

#### **Ориентация по оси Z**

Name= OrientationZ Value=дробное значение, может быть как положительным, так и отрицательным. Caption=строковое значение.

Comment=строковое значение.

#### **Видимость шара**

 $Name = Visible$ 

Value = задает значение видимости шара. Возможные значения 1 - невидим либо  $0$ видим.

Caption = строковое значение.

Comment = строковое значение.

#### **Толщина стенки шара**

Name = WallThickness

Value = толщина стенки шара. Дробное положительное значение.

Caption = строковое значение.

Comment = строковое значение.

#### **Вычитание внутреннего объема**

#### Name = HoleSubtractFormAll

Value = Возможные значения 1 – не вычитать внутренний объем либо 0 – вычитать внутренний объем. Объем рассчитывается вычитанием параметра WallThickness с учетом геометрии примитива.

Caption = строковое значение.

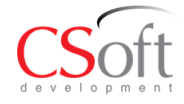

Comment = строковое значение.

- **Цвет шара**
	- $Name = Color$

Value = задает значение цвета шара. Возможные значения от 0 до 256.

Caption = строковое значение.

Comment = строковое значение.

# <span id="page-21-0"></span>*2.8 3D примитив Шар/2*

name = DISH, символы всегда должны быть в верхнем регистре.

id = порядковый номер элемента. Должен всегда соответствовать порядковому номера элемента в списке элементов в порядке возрастания.

uid= id элемента из Specification, от которого берутся параметры данного объекта. Если uid=-1, параметры берутся из корневого элемента Specification.

#### **Параметры:**

#### **Радиус шара/2**

 $Name = Radius$ Value = положительное дробное значение. Caption=строковое значение. Comment=строковое значение.

#### **Высота шара/2**

 $Name = Height$ Value = положительное дробное значение высоты полушария. Caption=строковое значение. Comment=строковое значение.

#### **Стартовая точка по оси X**

Name=StartPointX Value=дробное значение, может быть как положительным, так и отрицательным. Caption=строковое значение.

Comment=строковое значение.

# **Стартовая точка по оси Y**

Name=StartPointY

Value=дробное значение, может быть как положительным, так и отрицательным. Caption=строковое значение.

Comment=строковое значение.

# **Стартовая точка по оси Z**

Name=StartPointZ

Value=дробное значение, может быть как положительным, так и отрицательным. Caption=строковое значение.

Comment=строковое значение.

# **Направление по оси X**

Name= DirectionX

Value=дробное значение, может быть как положительным, так и отрицательным. Caption=строковое значение.

Comment=строковое значение.

#### **Направление по оси Y** Name= DirectionY Value=дробное значение, может быть как положительным, так и отрицательным. Caption=строковое значение. Comment=строковое значение.

# **Направление по оси Z**

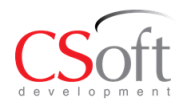

Name= DirectionZ

Value=дробное значение, может быть как положительным, так и отрицательным. Caption=строковое значение.

Comment=строковое значение.

Для направления прямоугольника на плоскости значения должны быть: Direction $X =$ 1, Direction $Y = 0$ , Direction $Z = 0$ .

**Ориентация по оси X**

Name= OrientationX

Value=дробное значение, может быть как положительным, так и отрицательным. Caption=строковое значение.

Comment=строковое значение.

**Ориентация по оси Y**

Name= OrientationY

Value=дробное значение, может быть как положительным, так и отрицательным. Caption=строковое значение.

Comment=строковое значение.

#### **Ориентация по оси Z**

Name= OrientationZ

Value=дробное значение, может быть как положительным, так и отрицательным. Caption=строковое значение.

Comment=строковое значение.

# **Видимость Шар/2**

 $Name = Visible$ 

Value = задает значение видимости шар/2. Возможные значения  $1$  - невидим либо  $0$ видим.

Caption = строковое значение.

Comment = строковое значение.

#### **Толщина стенки шар/2**

Name = WallThickness

Value = толщина стенки шар/2. Дробное положительное значение.

Caption = строковое значение.

Comment = строковое значение.

#### **Вычитание внутреннего объема**

Name = HoleSubtractFormAll

Value = Возможные значения 1 – не вычитать внутренний объем либо 0 – вычитать внутренний объем. Объем рассчитывается вычитанием параметра WallThickness с учетом геометрии примитива.

Caption = строковое значение.

Comment = строковое значение.

#### **Цвет шар/2**

 $Name = Color$ Value = задает значение цвета шар/2. Возможные значения от 0 до 256. Caption = строковое значение. Comment = строковое значение.

# <span id="page-22-0"></span>*2.9 3D примитив Цилиндр*

name = CYLINDER, символы всегда должны быть в верхнем регистре.

id = порядковый номер элемента. Должен всегда соответствовать порядковому номера элемента в списке элементов в порядке возрастания.

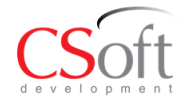

uid= id элемента из Specification, от которого берутся параметры данного объекта. Если uid=-1, параметры берутся из корневого элемента Specification.

# **Параметры:**

 **Высота цилиндра**  $Name = Height$ Value = положительное дробное значение. Caption = строковое значение. Comment = строковое значение.

#### **Радиус цилиндра**

- $Name = Radius$
- Value = положительное дробное значение.
- Caption=строковое значение.
- Comment=строковое значение.

# **Стартовая точка по оси X**

- Name=StartPointX Value=дробное значение, может быть как положительным, так и отрицательным. Caption=строковое значение.
	- Comment=строковое значение.

# **Стартовая точка по оси Y** Name=StartPointY

Value=дробное значение, может быть как положительным, так и отрицательным. Caption=строковое значение.

Comment=строковое значение.

# **Стартовая точка по оси Z**

Name=StartPointZ Value=дробное значение, может быть как положительным, так и отрицательным. Caption=строковое значение.

Comment=строковое значение.

# **Направление по оси X**

Name= DirectionX

Value=дробное значение, может быть как положительным, так и отрицательным. Caption=строковое значение.

Comment=строковое значение.

# **Направление по оси Y**

Name= DirectionY

Value=дробное значение, может быть как положительным, так и отрицательным. Caption=строковое значение.

Comment=строковое значение.

# **Направление по оси Z**

Name= DirectionZ

Value=дробное значение, может быть как положительным, так и отрицательным. Caption=строковое значение.

Comment=строковое значение.

Для направления прямоугольника на плоскости значения должны быть: DirectionX = 1, Direction $Y = 0$ , Direction $Z = 0$ .

# **Ориентация по оси X**

Name= OrientationX

Value=дробное значение, может быть как положительным, так и отрицательным. Caption=строковое значение.

Comment=строковое значение.

# **Ориентация по оси Y**

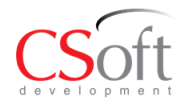

Name= OrientationY Value=дробное значение, может быть как положительным, так и отрицательным. Caption=строковое значение. Comment=строковое значение.

- 
- **Ориентация по оси Z** Name= OrientationZ Value=дробное значение, может быть как положительным, так и отрицательным. Caption=строковое значение. Comment=строковое значение.

#### **Видимость цилиндра**

Name = Visible

Value = задает значение видимости цилиндра. Возможные значения 1 - невидим либо  $0 - \text{Brum.}$ 

Caption = строковое значение.

Comment = строковое значение.

#### **Толщина стенки цилиндра**

Name = WallThickness

Value = толщина стенки цилиндра. Дробное положительное значение.

Caption = строковое значение.

Comment = строковое значение.

#### **Вычитание внутреннего объема**

Name = HoleSubtractFormAll

Value = Возможные значения  $1 -$ не вычитать внутренний объем либо  $0 -$  вычитать внутренний объем. Объем рассчитывается вычитанием параметра WallThickness с учетом геометрии примитива.

Caption = строковое значение.

Comment = строковое значение.

#### **Цвет цилиндра**

 $Name = Color$ 

Value = задает значение цвета цилиндра. Возможные значения от 0 до 256. Caption = строковое значение.

Comment = строковое значение.

# <span id="page-24-0"></span>*2.10 3D примитив Цилиндр Скошенный*

name = CYLSLOPE, символы всегда должны быть в верхнем регистре.

id = порядковый номер элемента. Должен всегда соответствовать порядковому номера элемента в списке элементов в порядке возрастания.

uid= id элемента из Specification, от которого берутся параметры данного объекта. Если uid=-1, параметры берутся из корневого элемента Specification.

# **Параметры:**

#### **Высота цилиндра скошенного**

 $Name = Height$ 

Value = положительное дробное значение.

Caption = строковое значение.

Comment = строковое значение.

 **Радиус цилиндра/цилиндра скошенного**  $Name = Radius$ 

Value = положительное дробное значение. Caption=строковое значение.

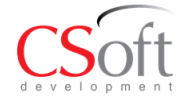

Comment=строковое значение.

#### **Угол X, верхний срез**

 $Name = XTShear$ Value = положительное дробное значение. Caption = строковое значение. Comment = строковое значение.

#### **Угол X, нижний срез** Name = XBShear

- Value = положительное дробное значение.
- Caption=строковое значение.
- Comment=строковое значение.
- **Угол Y, верхний срез** Name = YTShear Value = положительное дробное значение.  $C$ aption = строковое значение. Comment = строковое значение.
- **Угол Y, нижний срез** Name = YBShear Value = положительное дробное значение. Caption=строковое значение. Comment=строковое значение.

#### **Стартовая точка по оси X** Name=StartPointX Value=дробное значение, может быть как положительным, так и отрицательным. Caption=строковое значение. Comment=строковое значение.

#### **Стартовая точка по оси Y** Name=StartPointY Value=дробное значение, может быть как положительным, так и отрицательным. Caption=строковое значение. Comment=строковое значение.

#### **Стартовая точка по оси Z** Name=StartPointZ Value=дробное значение, может быть как положительным, так и отрицательным. Caption=строковое значение. Comment=строковое значение.

# **Направление по оси X**

Name= DirectionX

Value=дробное значение, может быть как положительным, так и отрицательным. Caption=строковое значение.

Comment=строковое значение.

# **Направление по оси Y**

Name= DirectionY

Value=дробное значение, может быть как положительным, так и отрицательным. Caption=строковое значение.

Comment=строковое значение.

#### **Направление по оси Z** Name= DirectionZ

Value=дробное значение, может быть как положительным, так и отрицательным. Caption=строковое значение.

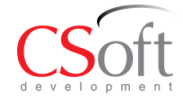

Comment=строковое значение.

Для направления прямоугольника на плоскости значения должны быть: Direction $X =$ 1, Direction $Y = 0$ , Direction $Z = 0$ .

- **Ориентация по оси X** Name= OrientationX Value=дробное значение, может быть как положительным, так и отрицательным. Caption=строковое значение. Comment=строковое значение.
- **Ориентация по оси Y** Name= OrientationY Value=дробное значение, может быть как положительным, так и отрицательным. Caption=строковое значение. Comment=строковое значение.
- **Ориентация по оси Z** Name= OrientationZ Value=дробное значение, может быть как положительным, так и отрицательным. Caption=строковое значение. Comment=строковое значение.

#### **Видимость цилиндра скошенного**

Name = Visible

Value = задает значение видимости цилиндра скошенного. Возможные значения 1 невидим либо 0 – видим.

Caption = строковое значение.

Comment = строковое значение.

#### **Толщина стенки цилиндра скошенного**

Name = WallThickness

Value = толщина стенки цилиндра скошенного. Дробное положительное значение. Caption = строковое значение.

Comment = строковое значение.

# **Вычитание внутреннего объема**

Name = HoleSubtractFormAll

Value = Возможные значения 1 – не вычитать внутренний объем либо 0 – вычитать внутренний объем. Объем рассчитывается вычитанием параметра WallThickness с учетом геометрии примитива.

Caption = строковое значение.

Comment = строковое значение.

#### **Цвет цилиндра скошенного**

 $Name = Color$ 

Value = задает значение цвета цилиндра скошенного. Возможные значения от 0 до 256.

Caption = строковое значение.

Comment = строковое значение.

# <span id="page-26-0"></span>*2.11 3D примитив Конус*

name = CONE, символы всегда должны быть в верхнем регистре.

id = порядковый номер элемента. Должен всегда соответствовать порядковому номера элемента в списке элементов в порядке возрастания.

uid= id элемента из Specification, от которого берутся параметры данного объекта. Если uid=-1, параметры берутся из корневого элемента Specification.

# **Параметры:**

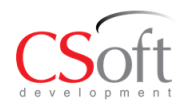

# **Высота конуса**

- $Name = Height$ Value = положительное дробное значение. Caption=строковое значение. Comment=строковое значение.
- **Радиус основания конуса**  $Name = Radius$ Value = положительное дробное значение. Caption=строковое значение. Comment=строковое значение.

# **Радиус вершины конуса**

- $Name = Radius2$ Value = положительное дробное значение. Caption = строковое значение. Comment = строковое значение.
- **Стартовая точка по оси X**
- Name = StartPointX Value = дробное значение, может быть как положительным, так и отрицательным.  $\text{Cation} = \text{croocobole}$  значение. Comment = строковое значение.
- **Стартовая точка по оси Y** Name=StartPointY Value=дробное значение, может быть как положительным, так и отрицательным. Caption=строковое значение. Comment=строковое значение.
- **Стартовая точка по оси Z** Name=StartPointZ Value=дробное значение, может быть как положительным, так и отрицательным. Caption=строковое значение. Comment=строковое значение.
- **Направление по оси X** Name= DirectionX

Value=дробное значение, может быть как положительным, так и отрицательным. Caption=строковое значение.

Comment=строковое значение.

#### **Направление по оси Y** Name= DirectionY

Value=дробное значение, может быть как положительным, так и отрицательным. Caption=строковое значение.

Comment=строковое значение.

# **Направление по оси Z**

Name= DirectionZ

Value=дробное значение, может быть как положительным, так и отрицательным. Caption=строковое значение.

Comment=строковое значение.

Для направления прямоугольника на плоскости значения должны быть: DirectionX = 1, Direction $Y = 0$ , Direction $Z = 0$ .

# **Ориентация по оси X**

Name= OrientationX

Value=дробное значение, может быть как положительным, так и отрицательным. Caption=строковое значение.

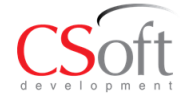

Comment=строковое значение.

- **Ориентация по оси Y**
	- Name= OrientationY

Value=дробное значение, может быть как положительным, так и отрицательным. Caption=строковое значение.

Comment=строковое значение.

# **Ориентация по оси Z**

Name= OrientationZ

Value=дробное значение, может быть как положительным, так и отрицательным. Caption=строковое значение.

Comment=строковое значение.

# **Видимость конуса**

Name = Visible

Value = задает значение видимости конуса. Возможные значения 1 - невидим либо 0 – видим.

Caption = строковое значение.

Comment = строковое значение.

# **Толщина стенки конуса**

Name = WallThickness

Value = толщина стенки конуса. Дробное положительное значение.

Caption = строковое значение.

Comment = строковое значение.

# **Вычитание внутреннего объема**

Name = HoleSubtractFormAll

Value = Возможные значения 1 – не вычитать внутренний объем либо 0 – вычитать внутренний объем. Объем рассчитывается вычитанием параметра WallThickness с учетом геометрии примитива.

Caption = строковое значение.

Comment = строковое значение.

# **Цвет конуса**

 $Name = Color$ 

Value = задает значение цвета конуса. Возможные значения от 0 до 256.

Caption = строковое значение.

Comment = строковое значение.

# <span id="page-28-0"></span>*2.12 3D примитив Конус Эксцентрический*

name = CONE\_EX, символы всегда должны быть в верхнем регистре.

id = порядковый номер элемента. Должен всегда соответствовать порядковому номера элемента в списке элементов в порядке возрастания.

uid= id элемента из Specification, от которого берутся параметры данного объекта. Если uid=-1, параметры берутся из корневого элемента Specification.

# **Параметры:**

# **Высота конуса эксцентрического**

- Name = Height Value = положительное дробное значение. Caption=строковое значение. Comment=строковое значение.
- **Радиус основания конуса эксцентрического**  $Name = Radius$

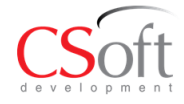

Value = положительное дробное значение. Caption=строковое значение. Comment=строковое значение.

 **Радиус вершины конуса эксцентрического**  $Name = Radius2$ Value = положительное дробное значение. Caption = строковое значение. Comment = строковое значение.

#### **Смещение вершины по оси X**

Name = XOffset

Value = дробное значение смещения, может быть как положительным, так и отрицательным.

Caption = строковое значение.

Comment = строковое значение.

Смещает верхнюю окружность по оси X.

#### **Смещение вершины по оси Y**

 $Name = YOffset$ 

Value = дробное значение смещения, может быть как положительным, так и отрицательным.

Caption = строковое значение.

Comment = строковое значение.

Смещает верхнюю окружность по оси Y.

#### **Стартовая точка по оси X**

Name=StartPointX

Value=дробное значение, может быть как положительным, так и отрицательным. Caption=строковое значение.

Comment=строковое значение.

# **Стартовая точка по оси Y**

Name=StartPointY

Value=дробное значение, может быть как положительным, так и отрицательным. Caption=строковое значение.

Comment=строковое значение.

#### **Стартовая точка по оси Z**

Name=StartPointZ

Value=дробное значение, может быть как положительным, так и отрицательным. Caption=строковое значение.

Comment=строковое значение.

# **Направление по оси X**

Name= DirectionX

Value=дробное значение, может быть как положительным, так и отрицательным. Caption=строковое значение.

Comment=строковое значение.

# **Направление по оси Y**

Name= DirectionY

Value=дробное значение, может быть как положительным, так и отрицательным. Caption=строковое значение.

Comment=строковое значение.

#### **Направление по оси Z** Name= DirectionZ

Value=дробное значение, может быть как положительным, так и отрицательным. Caption=строковое значение.

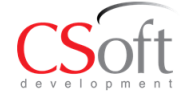

Comment=строковое значение.

Для направления прямоугольника на плоскости значения должны быть: Direction $X =$ 1, Direction $Y = 0$ , Direction $Z = 0$ .

- **Ориентация по оси X** Name= OrientationX Value=дробное значение, может быть как положительным, так и отрицательным. Caption=строковое значение. Comment=строковое значение.
- **Ориентация по оси Y** Name= OrientationY Value=дробное значение, может быть как положительным, так и отрицательным. Caption=строковое значение. Comment=строковое значение.

 **Ориентация по оси Z** Name= OrientationZ Value=дробное значение, может быть как положительным, так и отрицательным. Caption=строковое значение. Comment=строковое значение.

#### **Видимость конуса эксцентрического**

 $Name = Visible$ 

Value = задает значение видимости конуса эксцентрического. Возможные значения 1 - невидим либо 0 – видим.

Caption = строковое значение.

Comment = строковое значение.

#### **Толщина стенки конуса эксцентрического**

Name = WallThickness

Value = толщина стенки конуса эксцентрического. Дробное положительное значение.

 $C$ aption = строковое значение.

Comment = строковое значение.

#### **Вычитание внутреннего объема**

Name = HoleSubtractFormAll

Value = Возможные значения 1 – не вычитать внутренний объем либо 0 – вычитать внутренний объем. Объем рассчитывается вычитанием параметра WallThickness с учетом геометрии примитива.

Caption = строковое значение.

Comment = строковое значение.

#### **Цвет конуса эксцентрического**

 $Name = Color$ 

Value = задает значение цвета конуса эксцентрического. Возможные значения от 0 до 256.

Caption = строковое значение.

Comment = строковое значение.

# <span id="page-30-0"></span>*2.13 3D примитив Тор*

name = TORUS, символы всегда должны быть в верхнем регистре.

id = порядковый номер элемента. Должен всегда соответствовать порядковому номера элемента в списке элементов в порядке возрастания.

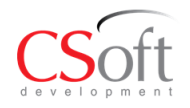

uid= id элемента из Specification, от которого берутся параметры данного объекта. Если uid=-1, параметры берутся из корневого элемента Specification.

# **Параметры:**

- **Внешний радиус тора**  $Name = Radius$ Value = положительное дробное значение. Caption=строковое значение. Comment=строковое значение.
- **Внутренний радиус тора**  $Name = Radius2$ Value = положительное дробное значение. Caption = строковое значение. Comment = строковое значение. **Стартовая точка по оси X**
- Name=StartPointX Value=дробное значение, может быть как положительным, так и отрицательным. Caption=строковое значение. Comment=строковое значение.
- **Стартовая точка по оси Y** Name=StartPointY Value=дробное значение, может быть как положительным, так и отрицательным. Caption=строковое значение. Comment=строковое значение.
- **Стартовая точка по оси Z** Name=StartPointZ Value=дробное значение, может быть как положительным, так и отрицательным. Caption=строковое значение. Comment=строковое значение.
- **Направление по оси X** Name= DirectionX Value=дробное значение, может быть как положительным, так и отрицательным. Caption=строковое значение. Comment=строковое значение.
- **Направление по оси Y** Name= DirectionY Value=дробное значение, может быть как положительным, так и отрицательным. Caption=строковое значение. Comment=строковое значение.

# **Направление по оси Z**

Name= DirectionZ

Value=дробное значение, может быть как положительным, так и отрицательным. Caption=строковое значение.

Comment=строковое значение.

Для направления прямоугольника на плоскости значения должны быть: DirectionX = 1, Direction $Y = 0$ , Direction $Z = 0$ .

- **Ориентация по оси X**
	- Name= OrientationX

Value=дробное значение, может быть как положительным, так и отрицательным. Caption=строковое значение.

Comment=строковое значение.

**Ориентация по оси Y**

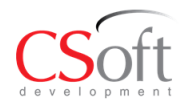

Name= OrientationY Value=дробное значение, может быть как положительным, так и отрицательным. Caption=строковое значение.

Comment=строковое значение.

# **Ориентация по оси Z**

Name= OrientationZ Value=дробное значение, может быть как положительным, так и отрицательным. Caption=строковое значение. Comment=строковое значение.

#### **Видимость тора**

Name = Visible

Value = задает значение видимости тора. Возможные значения 1 - невидим либо  $0$ видим.

Caption = строковое значение.

Comment = строковое значение.

# **Толщина стенки тора**

 $Name = WallThickness$ 

Value = толщина стенки тора. Дробное положительное значение.

Caption = строковое значение.

Comment = строковое значение.

#### **Вычитание внутреннего объема**

Name = HoleSubtractFormAll

Value = Возможные значения  $1 -$ не вычитать внутренний объем либо  $0 -$  вычитать внутренний объем. Объем рассчитывается вычитанием параметра WallThickness с учетом геометрии примитива.

Caption = строковое значение.

Comment = строковое значение.

#### **Цвет тора**

 $Name = Color$ 

Value = задает значение цвета тора. Возможные значения от 0 до 256.

 $\text{Cation} = \text{croocobole}$  значение.

Comment = строковое значение.

# <span id="page-32-0"></span>*2.14 3D примитив Сектор Тора*

name = TORUS\_ARC, символы всегда должны быть в верхнем регистре.

id = порядковый номер элемента. Должен всегда соответствовать порядковому номера элемента в списке элементов в порядке возрастания.

uid= id элемента из Specification, от которого берутся параметры данного объекта. Если uid=-1, параметры берутся из корневого элемента Specification.

# **Параметры:**

#### **Внешний радиус сектора тора**

 $Name = Radius$ 

Value = положительное дробное значение.

Caption = строковое значение.

Comment = строковое значение.

 **Внутренний радиус сектора тора**  $Name = Radius2$ 

Value = положительное дробное значение.

Caption = строковое значение.

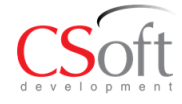

Comment = строковое значение.

- **Угол сектора тора** Name = Angle Value = дробное значение угла, может быть как положительным, так и отрицательным. Caption = строковое значение. Comment = строковое значение. Угол начинается в стартовой точке. Положительное направление угла отсчитывается против часовой стрелки.
- **Стартовая точка по оси X** Name=StartPointX Value=дробное значение, может быть как положительным, так и отрицательным. Caption=строковое значение. Comment=строковое значение.
- **Стартовая точка по оси Y** Name=StartPointY Value=дробное значение, может быть как положительным, так и отрицательным. Caption=строковое значение. Comment=строковое значение.
- **Стартовая точка по оси Z** Name=StartPointZ Value=дробное значение, может быть как положительным, так и отрицательным. Caption=строковое значение. Comment=строковое значение. **Направление по оси X**
- Name= DirectionX Value=дробное значение, может быть как положительным, так и отрицательным. Caption=строковое значение. Comment=строковое значение.
- **Направление по оси Y**
	- Name= DirectionY Value=дробное значение, может быть как положительным, так и отрицательным. Caption=строковое значение. Comment=строковое значение.

#### **Направление по оси Z**

Name= DirectionZ Value=дробное значение, может быть как положительным, так и отрицательным. Caption=строковое значение. Comment=строковое значение. Для направления прямоугольника на плоскости значения должны быть: Direction $X =$ 1, Direction $Y = 0$ , Direction $Z = 0$ .

# **Ориентация по оси X**

Name= OrientationX

Value=дробное значение, может быть как положительным, так и отрицательным. Caption=строковое значение.

Comment=строковое значение.

#### **Ориентация по оси Y**

Name= OrientationY

Value=дробное значение, может быть как положительным, так и отрицательным. Caption=строковое значение.

Comment=строковое значение.

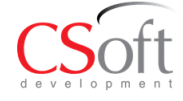

# **Ориентация по оси Z**

Name= OrientationZ Value=дробное значение, может быть как положительным, так и отрицательным. Caption=строковое значение. Comment=строковое значение.

- **Видимость сектора тора**
	- $Name = Visible$ Value = задает значение видимости сектора тора. Возможные значения 1 - невидим либо 0 – видим. Caption = строковое значение. Comment = строковое значение.

 **Толщина стенки сектора тора** Name = WallThickness Value = толщина стенки сектора тора. Дробное положительное значение. Caption = строковое значение. Comment = строковое значение. **Вычитание внутреннего объема**

Name = HoleSubtractFormAll

Value = Возможные значения  $1 -$  не вычитать внутренний объем либо  $0 -$  вычитать внутренний объем. Объем рассчитывается вычитанием параметра WallThickness с учетом геометрии примитива.

Caption = строковое значение.

Comment = строковое значение.

#### **Цвет секотра тора**

 $Name = Color$ 

Value = задает значение цвета сектора тора. Возможные значения от 0 до 256.

Caption = строковое значение.

Comment = строковое значение.

# <span id="page-34-0"></span>*2.15 3D примитив Клин*

name = WEDGE, символы всегда должны быть в верхнем регистре.

id = порядковый номер элемента. Должен всегда соответствовать порядковому номера элемента в списке элементов в порядке возрастания.

uid= id элемента из Specification, от которого берутся параметры данного объекта. Если uid=-1, параметры берутся из корневого элемента Specification.

#### **Параметры:**

#### **Длина клина**

 $Name = Length$ Value = положительное дробное значение. Caption=строковое значение. Comment=строковое значение.

#### **Ширина клина**

Name = Width Value = положительное дробное значение. Caption=строковое значение. Comment=строковое значение.

#### **Высота клина**

 $Name = Height$ 

Value = положительное дробное значение.

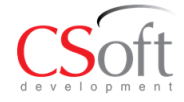

Caption=строковое значение.

Comment=строковое значение.

- **Стартовая точка по оси X** Name=StartPointX Value=дробное значение, может быть как положительным, так и отрицательным. Caption=строковое значение. Comment=строковое значение.
- **Стартовая точка по оси Y** Name=StartPointY Value=дробное значение, может быть как положительным, так и отрицательным. Caption=строковое значение. Comment=строковое значение.
- **Стартовая точка по оси Z** Name=StartPointZ Value=дробное значение, может быть как положительным, так и отрицательным. Caption=строковое значение. Comment=строковое значение.
- **Направление по оси X** Name= DirectionX Value=дробное значение, может быть как положительным, так и отрицательным. Caption=строковое значение.

Comment=строковое значение.

#### **Направление по оси Y**

Name= DirectionY

Value=дробное значение, может быть как положительным, так и отрицательным. Caption=строковое значение.

Comment=строковое значение.

#### **Направление по оси Z**

Name= DirectionZ

Value=дробное значение, может быть как положительным, так и отрицательным. Caption=строковое значение.

Comment=строковое значение.

Для направления прямоугольника на плоскости значения должны быть: Direction $X =$ 1, Direction $Y = 0$ , Direction $Z = 0$ .

#### **Ориентация по оси X**

Name= OrientationX Value=дробное значение, может быть как положительным, так и отрицательным. Caption=строковое значение. Comment=строковое значение.

# **Ориентация по оси Y**

Name= OrientationY Value=дробное значение, может быть как положительным, так и отрицательным. Caption=строковое значение. Comment=строковое значение.

- **Ориентация по оси Z** Name= OrientationZ Value=дробное значение, может быть как положительным, так и отрицательным. Caption=строковое значение. Comment=строковое значение.
- **Видимость клина** Name = Visible

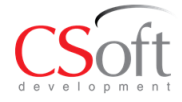

Value = задает значение видимости клина. Возможные значения 1 - невидим либо  $0$ видим.

Caption = строковое значение.

Comment = строковое значение.

- **Толщина стенки клина**
	- Name = WallThickness Value = толщина стенки клина. Дробное положительное значение. Caption = строковое значение. Comment = строковое значение.

#### **Вычитание внутреннего объема**

Name = HoleSubtractFormAll

Value = Возможные значения  $1 -$  не вычитать внутренний объем либо  $0 -$  вычитать внутренний объем. Объем рассчитывается вычитанием параметра WallThickness с учетом геометрии примитива.

Caption = строковое значение.

Comment = строковое значение.

#### **Цвет клина**

 $Name = Color$ 

Value = задает значение цвета клина. Возможные значения от 0 до 256.

Caption = строковое значение.

Comment = строковое значение.

# <span id="page-36-0"></span>*2.16 3D примитив Пирамида*

name = PYRAMID, символы всегда должны быть в верхнем регистре.

id = порядковый номер элемента. Должен всегда соответствовать порядковому номера элемента в списке элементов в порядке возрастания.

uid= id элемента из Specification, от которого берутся параметры данного объекта. Если uid=-1, параметры берутся из корневого элемента Specification.

# **Параметры:**

 **Длина основания пирамиды**  $Name = Length$ Value = положительное дробное значение. Caption = строковое значение. Comment = строковое значение.

# **Ширина основания пирамиды**

Name = Width

Value = положительное дробное значение.

Caption = строковое значение.

Comment = строковое значение.

#### **Длина сечения**

Name  $=$  Length2

Value = положительное дробное значение.

Caption = строковое значение.

Comment = строковое значение.

- **Ширина сечения**
	- $Name = Width2$

Value = положительное дробное значение.

Caption = строковое значение.

Comment = строковое значение.

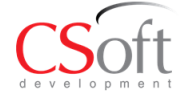

# **Высота пирамиды**

- Name= Height Value= положительное дробное значение. Caption=строковое значение. Comment=строковое значение.
- **Стартовая точка по оси X** Name=StartPointX Value=дробное значение, может быть как положительным, так и отрицательным. Caption=строковое значение. Comment=строковое значение.
- **Стартовая точка по оси Y** Name=StartPointY Value=дробное значение, может быть как положительным, так и отрицательным. Caption=строковое значение. Comment=строковое значение.
	- **Стартовая точка по оси Z** Name=StartPointZ Value=дробное значение, может быть как положительным, так и отрицательным. Caption=строковое значение. Comment=строковое значение.
	- **Направление по оси X** Name= DirectionX Value=дробное значение, может быть как положительным, так и отрицательным. Caption=строковое значение. Comment=строковое значение.
	- **Направление по оси Y** Name= DirectionY Value=дробное значение, может быть как положительным, так и отрицательным. Caption=строковое значение. Comment=строковое значение.
	- **Направление по оси Z** Name= DirectionZ

Value=дробное значение, может быть как положительным, так и отрицательным. Caption=строковое значение.

Comment=строковое значение.

Для направления прямоугольника на плоскости значения должны быть: DirectionX = 1, Direction $Y = 0$ , Direction $Z = 0$ .

- **Ориентация по оси X**
	- Name= OrientationX Value=дробное значение, может быть как положительным, так и отрицательным. Caption=строковое значение. Comment=строковое значение.
- **Ориентация по оси Y** Name= OrientationY Value=дробное значение, может быть как положительным, так и отрицательным. Caption=строковое значение. Comment=строковое значение.
- **Ориентация по оси Z**

Name= OrientationZ

Value=дробное значение, может быть как положительным, так и отрицательным. Caption=строковое значение.

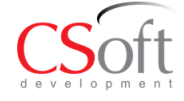

Comment=строковое значение.

#### **Видимость пирамиды**

- Name = Visible Value = задает значение видимости пирамиды. Возможные значения 1 - невидима либо 0 – видима. Caption = строковое значение. Comment = строковое значение.
- **Толщина стенки пирамиды** Name = WallThickness Value = толщина стенки пирамиды. Дробное положительное значение. Caption = строковое значение. Comment = строковое значение.

# **Вычитание внутреннего объема**

Name = HoleSubtractFormAll

Value = Возможные значения  $1 -$  не вычитать внутренний объем либо  $0 -$  вычитать внутренний объем. Объем рассчитывается вычитанием параметра WallThickness с учетом геометрии примитива.

Caption = строковое значение.

Comment = строковое значение.

#### **Цвет пирамиды**

 $Name = Color$ 

Value = задает значение цвета пирамиды. Возможные значения от 0 до 256. Caption = строковое значение.

Comment = строковое значение.

#### <span id="page-38-0"></span>*2.17 3D примитив Фланец*

name = NOZZLE, символы всегда должны быть в верхнем регистре.

id = порядковый номер элемента. Должен всегда соответствовать порядковому номера элемента в списке элементов в порядке возрастания.

uid= id элемента из Specification, от которого берутся параметры данного объекта. Если uid=-1, параметры берутся из корневого элемента Specification.

#### **Параметры:**

#### **Длина штуцера**

 $Name = Length$ 

Value = положительное дробное значение.

Caption=строковое значение.

Comment=строковое значение.

#### **Радиус патрубка**

 $Name = Radius$ 

Value = положительное дробное значение.

Caption = строковое значение.

Comment = строковое значение.

#### **Длина фланца**

Name  $=$  Length2

Value = положительное дробное значение.

Caption=строковое значение.

Comment=строковое значение.

#### **Радиус фланца**  $Name = Radius2$

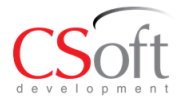

Value = положительное дробное значение. Caption=строковое значение. Comment=строковое значение.

- **Длина патрубка** Name  $=$  Length $3$ Value = положительное дробное значение. Caption=строковое значение. Comment=строковое значение.
- **Стартовая точка по оси X** Name=StartPointX Value=дробное значение, может быть как положительным, так и отрицательным. Caption=строковое значение. Comment=строковое значение.
- **Стартовая точка по оси Y** Name=StartPointY Value=дробное значение, может быть как положительным, так и отрицательным. Caption=строковое значение. Comment=строковое значение.
- **Стартовая точка по оси Z** Name=StartPointZ Value=дробное значение, может быть как положительным, так и отрицательным. Caption=строковое значение. Comment=строковое значение.
- **Направление по оси X** Name= DirectionX Value=дробное значение, может быть как положительным, так и отрицательным. Caption=строковое значение. Comment=строковое значение.
- **Направление по оси Y** Name= DirectionY Value=дробное значение, может быть как положительным, так и отрицательным. Caption=строковое значение. Comment=строковое значение.

# **Направление по оси Z**

Name= DirectionZ

Value=дробное значение, может быть как положительным, так и отрицательным. Caption=строковое значение.

Comment=строковое значение.

Для направления прямоугольника на плоскости значения должны быть: DirectionX = 1, Direction $Y = 0$ , Direction $Z = 0$ .

# **Ориентация по оси X**

Name= OrientationX

Value=дробное значение, может быть как положительным, так и отрицательным. Caption=строковое значение.

Comment=строковое значение.

- **Ориентация по оси Y** Name= OrientationY Value=дробное значение, может быть как положительным, так и отрицательным. Caption=строковое значение. Comment=строковое значение.
- **Ориентация по оси Z**

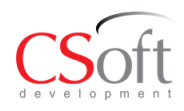

Name= OrientationZ

Value=дробное значение, может быть как положительным, так и отрицательным. Caption=строковое значение.

Comment=строковое значение.

#### **Видимость фланца**

Name = Visible

Value = задает значение видимости фланца. Возможные значения 1 - невидим либо 0 – видим.

Caption = строковое значение.

Comment = строковое значение.

#### **Толщина стенки фланца**

Name = WallThickness Value = толщина стенки фланца. Дробное положительное значение.

Caption = строковое значение.

Comment = строковое значение.

# **Вычитание внутреннего объема**

#### Name = HoleSubtractFormAll

Value = Возможные значения 1 – не вычитать внутренний объем либо 0 – вычитать внутренний объем. Объем рассчитывается вычитанием параметра WallThickness с учетом геометрии примитива.

Caption = строковое значение.

Comment = строковое значение.

#### **Цвет фланца**

 $Name = Color$ 

Value = задает значение цвета фланца. Возможные значения от 0 до 256. Caption = строковое значение.

Comment = строковое значение.

# <span id="page-40-0"></span>*2.18 3D примитив Тело Выдавливания*

name = EXTRUSION, символы всегда должны быть в верхнем регистре.

id = порядковый номер элемента. Должен всегда соответствовать порядковому номера элемента в списке элементов в порядке возрастания.

uid= id элемента из Specification, от которого берутся параметры данного объекта. Если uid=-1, параметры берутся из корневого элемента Specification.

#### **Параметры:**

# **Высота выдавливания**

- $Name = Height$
- Value = положительное дробное значение.
- Caption=строковое значение.

Comment=строковое значение.

#### **Стартовая точка по оси X**

Name=StartPointX

Value=дробное значение, может быть как положительным, так и отрицательным. Caption=строковое значение.

Comment=строковое значение.

# **Стартовая точка по оси Y**

Name=StartPointY

Value=дробное значение, может быть как положительным, так и отрицательным. Caption=строковое значение.

Comment=строковое значение.

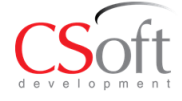

# **Стартовая точка по оси Z**

- Name=StartPointZ Value=дробное значение, может быть как положительным, так и отрицательным. Caption=строковое значение. Comment=строковое значение.
- **Направление по оси X** Name= DirectionX Value=дробное значение, может быть как положительным, так и отрицательным. Caption=строковое значение. Comment=строковое значение.
- **Направление по оси Y** Name= DirectionY Value=дробное значение, может быть как положительным, так и отрицательным. Caption=строковое значение. Comment=строковое значение.
- **Направление по оси Z** Name= DirectionZ Value=дробное значение, может быть как положительным, так и отрицательным. Caption=строковое значение. Comment=строковое значение.
	- Для направления прямоугольника на плоскости значения должны быть: DirectionX = 1, Direction $Y = 0$ , Direction $Z = 0$ .

# **Ориентация по оси X**

Name= OrientationX

Value=дробное значение, может быть как положительным, так и отрицательным. Caption=строковое значение.

Comment=строковое значение.

# **Ориентация по оси Y**

Name= OrientationY

Value=дробное значение, может быть как положительным, так и отрицательным. Caption=строковое значение.

Comment=строковое значение.

# **Ориентация по оси Z**

Name= OrientationZ

Value=дробное значение, может быть как положительным, так и отрицательным. Caption=строковое значение.

Comment=строковое значение.

# **Видимость тела выдавливания**

 $Name = Visible$ 

Value = задает значение видимости тела выдавливания. Возможные значения 1 невидим либо 0 – видим.

Caption = строковое значение.

Comment = строковое значение.

# **Цвет тела выдавливания**

 $Name = Color$ 

Value = задает значение цвета тела выдавливания. Возможные значения от 0 до 256. Caption = строковое значение.

 $Comment =$  строковое значение.

Объект выдавливания строится на основе 2d примитивов, которые включаются в объект как child в виде:

<Element name="EXTRUSION" id="1" uid="-1">

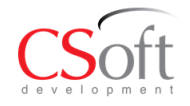

```
 <Parameters>
   <Parameter name="Height" value="5" caption="" comment=""/>
 …
 </Parameters>
 <Elements>
   <Element name="ARC" id="2" uid="-1">
    <Parameters>
     <Parameter name="ProfilePointX" value="1" caption="" comment=""/>
     …
    </Parameters>
   </Element>
 </Elements>
```
# <span id="page-42-0"></span>*2.19 2D примитивы, которые могут быть включены в объекты 2D выдавливания*

# <span id="page-42-1"></span>*2.19.1 Примитив Дуга*

Name = ARC, символы всегда должны быть в верхнем регистре.

id = порядковый номер элемента. Должен всегда соответствовать порядковому номера элемента в списке элементов в порядке возрастания.

uid= id элемента из Specification, от которого берутся параметры данного объекта. Если uid=-1, параметры берутся из корневого элемента Specification.

#### **Параметры:**

 **Стартовая точка по оси X**  $Name = ProfilePointX$ Value = дробное значение, может быть как положительным, так и отрицательным. Caption = строковое значение.

Comment = строковое значение.

**Стартовая точка по оси Y**

 $Name = ProfilePointY$ 

Value = дробное значение, может быть как положительным, так и отрицательным. Caption = строковое значение.

Comment = строковое значение.

- **Радиус дуги**
	- $Name = Radius$
	- Value = дробное значение.
	- Caption = строковое значение.

Comment = строковое значение.

 **Признак расположения центра дуги правее направления построения контура.** Name = CenterPtRight Value = 0 (левее) или 1 (правее).

Caption = строковое значение.

Comment = строковое значение.

# <span id="page-42-2"></span>*2.19.2 Примитив Линия*

Name = LINE, символы всегда должны быть в верхнем регистре.

id = порядковый номер элемента. Должен всегда соответствовать порядковому номера элемента в списке элементов в порядке возрастания.

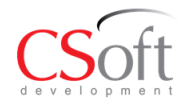

uid= id элемента из Specification, от которого берутся параметры данного объекта. Если uid=-1, параметры берутся из корневого элемента Specification.

#### **Параметры:**

- **Стартовая точка по оси X** Name = ProfilePointX Value = дробное значение, может быть как положительным, так и отрицательным. Caption = строковое значение. Comment = строковое значение.
- **Стартовая точка по оси Y**

Name = ProfilePointY

Value = дробное значение, может быть как положительным, так и отрицательным. Caption = строковое значение.

Comment = строковое значение.

Важно чтобы примитивы в виде линий имели замкнутый контур.

# <span id="page-43-0"></span>*2.20 3D примитив Тело Вращения*

name = REVOLVE, символы всегда должны быть в верхнем регистре.

id = порядковый номер элемента. Должен всегда соответствовать порядковому номера элемента в списке элементов в порядке возрастания.

uid= id элемента из Specification, от которого берутся параметры данного объекта. Если uid=-1, параметры берутся из корневого элемента Specification.

#### **Параметры:**

 **Угол тела вращения** Name= Angle Value=дробное значение угла, может быть как положительным, так и отрицательным. Caption=строковое значение. Comment=строковое значение. **Стартовая точка по оси X**

# Name=StartPointX Value=дробное значение, может быть как положительным, так и отрицательным.

Caption=строковое значение.

Comment=строковое значение.

# **Стартовая точка по оси Y**

Name=StartPointY Value=дробное значение, может быть как положительным, так и отрицательным. Caption=строковое значение. Comment=строковое значение.

#### **Стартовая точка по оси Z**

Name=StartPointZ

Value=дробное значение, может быть как положительным, так и отрицательным. Caption=строковое значение.

Comment=строковое значение.

- **Направление по оси X** Name= DirectionX Value=дробное значение, может быть как положительным, так и отрицательным. Caption=строковое значение. Comment=строковое значение.
- **Направление по оси Y**

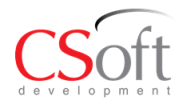

Name= DirectionY

Value=дробное значение, может быть как положительным, так и отрицательным. Caption=строковое значение.

Comment=строковое значение.

#### **Направление по оси Z**

Name= DirectionZ

Value=дробное значение, может быть как положительным, так и отрицательным. Caption=строковое значение.

Comment=строковое значение.

Для направления прямоугольника на плоскости значения должны быть: Direction $X =$ 1, Direction $Y = 0$ , Direction $Z = 0$ .

#### **Ориентация по оси X**

Name= OrientationX

Value=дробное значение, может быть как положительным, так и отрицательным. Caption=строковое значение.

Comment=строковое значение.

#### **Ориентация по оси Y**

Name= OrientationY

Value=дробное значение, может быть как положительным, так и отрицательным. Caption=строковое значение.

Comment=строковое значение.

# **Ориентация по оси Z**

Name= OrientationZ

Value=дробное значение, может быть как положительным, так и отрицательным. Caption=строковое значение.

Comment=строковое значение.

#### **Видимость тела вращения**

 $Name = Visible$ 

Value = задает значение видимости тела вращения. Возможные значения 1 - невидим либо 0 – видим.

Caption = строковое значение.

Comment = строковое значение.

#### **Цвет тела вращения**

Name  $=$  Color

Value = задает значение цвета тела вращения. Возможные значения от 0 до 256. Caption = строковое значение.

Comment = строковое значение.

Объект вращения строится на основе 2d примитивов, которые включаются в объект как child в виде:

<Element name="REVOLVE" id="1" uid="-1">

<Parameters>

<Parameter name="Angle" value="45" caption="" comment=""/>

</Parameters>

<Elements>

<Element name="ARC" id="2" uid="-1">

<Parameters>

<Parameter name="ProfilePointX" value="-20" caption="" comment=""/>

</Parameters>

- </Element>
- </Elements>

</Element>

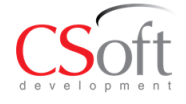

# <span id="page-45-1"></span><span id="page-45-0"></span>*2.21.1 Примитив Дуга*

Name = ARC, символы всегда должны быть в верхнем регистре.

id = порядковый номер элемента. Должен всегда соответствовать порядковому номера элемента в списке элементов в порядке возрастания.

uid= id элемента из Specification, от которого берутся параметры данного объекта. Если uid=-1, параметры берутся из корневого элемента Specification.

#### **Параметры:**

#### **Стартовая точка по оси X**

 $Name = ProfilePointX$ 

Value = дробное значение, может быть как положительным, так и отрицательным. Caption = строковое значение.

Comment = строковое значение.

#### **Стартовая точка по оси Y**

 $Name = ProfilePointY$ 

Value = дробное значение, может быть как положительным, так и отрицательным. Caption = строковое значение.

Comment = строковое значение.

#### **Радиус дуги**

 $Name = Radius$ 

Value = дробное значение.

Caption = строковое значение.

Comment = строковое значение.

#### **Признак расположения центра дуги правее или левее направления при построении контура.**

Name = CenterPtRight

Value = целое значение,  $1 \mu \pi \theta$ 

 $\text{Cation} = \text{croocobole}$  значение.

Comment = строковое значение.

#### <span id="page-45-2"></span>*2.21.2 Примитив Линия*

Name = LINE, символы всегда должны быть в верхнем регистре.

id = порядковый номер элемента. Должен всегда соответствовать порядковому номера элемента в списке элементов в порядке возрастания.

uid= id элемента из Specification, от которого берутся параметры данного объекта. Если uid=-1, параметры берутся из корневого элемента Specification.

#### **Параметры:**

#### **Стартовая точка по оси X**

 $Name = ProfilePointX$ 

Value = дробное значение, может быть как положительным, так и отрицательным. Caption = строковое значение.

Comment = строковое значение.

#### **Стартовая точка по оси Y**

Name = ProfilePointY

Value = дробное значение, может быть как положительным, так и отрицательным. Caption = строковое значение.

Comment = строковое значение.

*Примечание: Важно чтобы примитивы в виде линий имели замкнутый контур.*

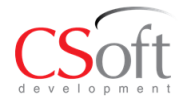